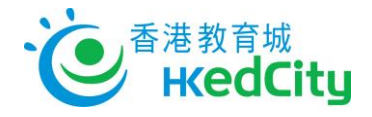

# **VLE Scheme - User Guide for Teacher**

## **1. Search, Import and Edit Resources in Commons**

## **a. Search and Import Resources**

i. Login with HKEdCity Account

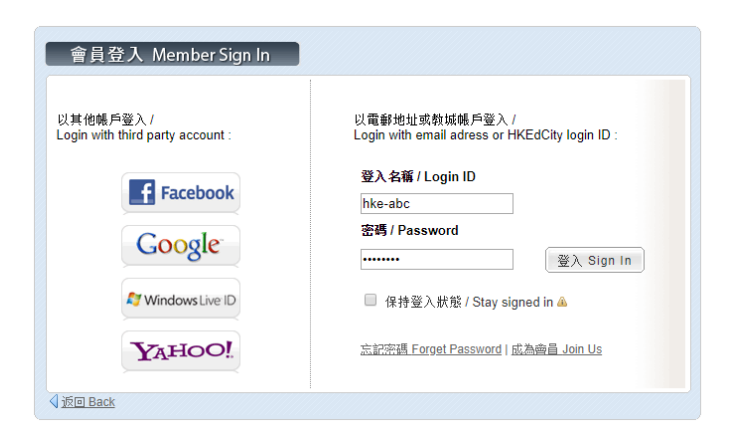

ii. Click 'Commons'

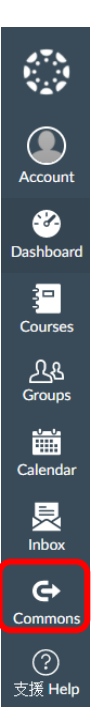

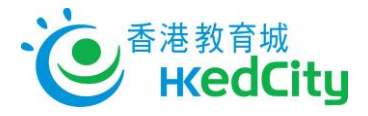

iii. Select 'Search' and type in keywords.

Users may also sort by the latest or most relevant resources.

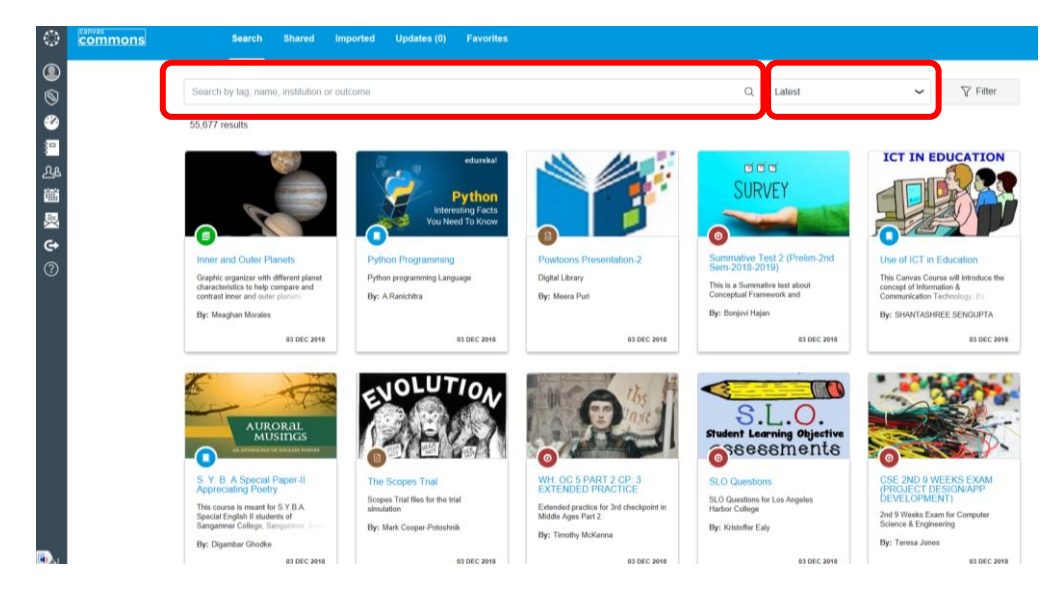

iv. Click 'Filter'. When 'Shared with: Hong Kong Education City' is selected, only HKEdCity local resources will be shown.

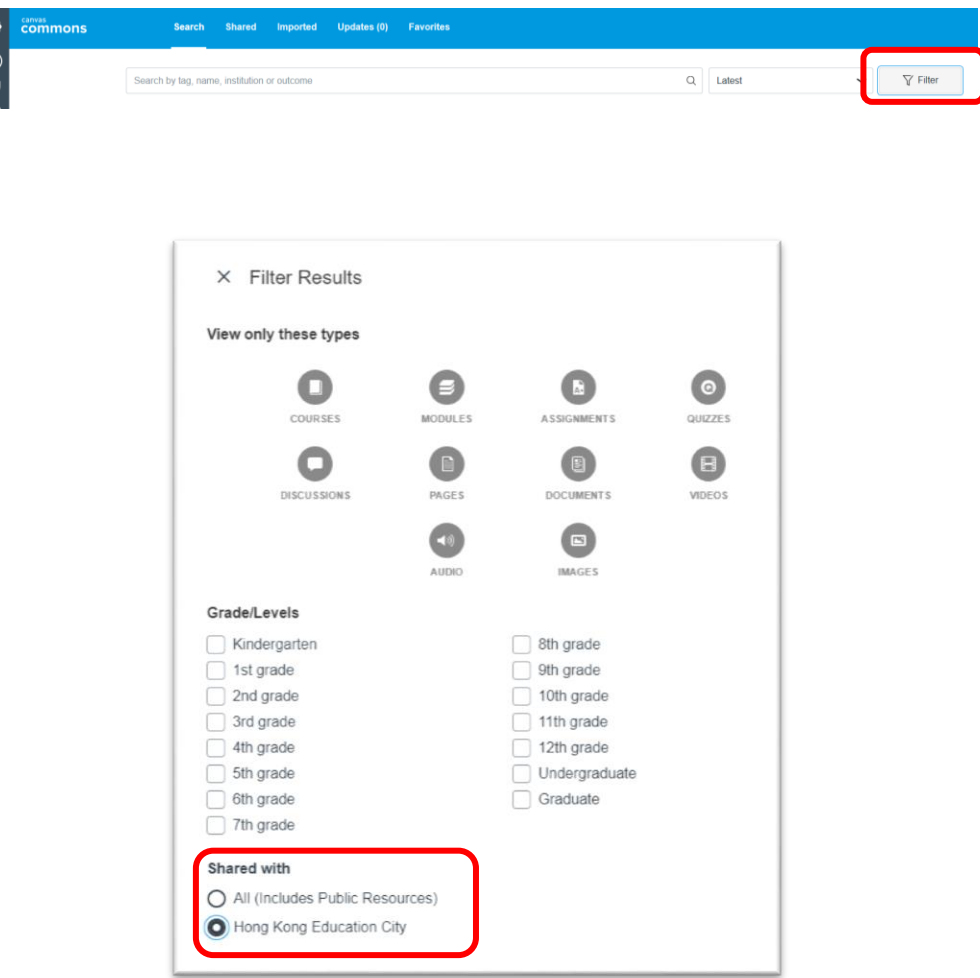

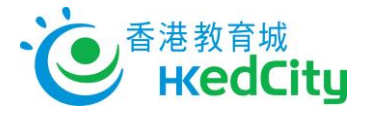

#### v. Users may filter by type and grade/level

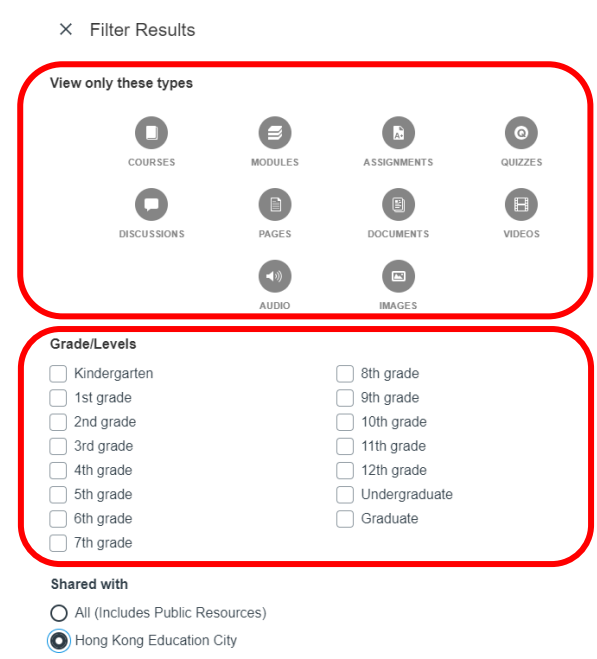

vi. Select the resource and preview the basic information

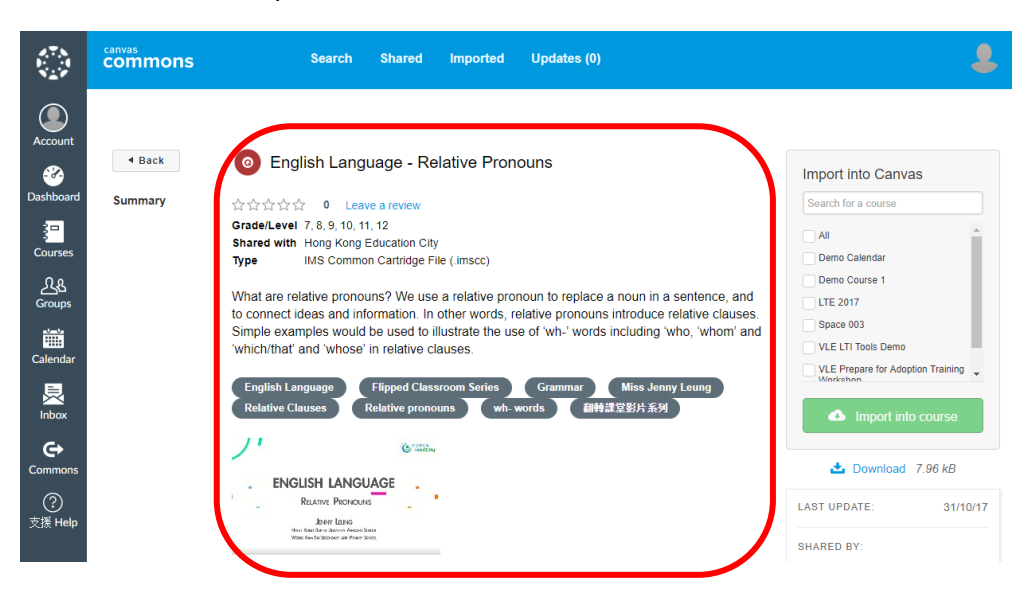

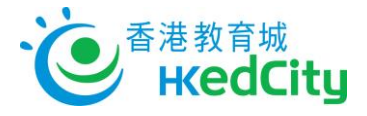

vii. Select the course(s) you wish to import resources and click 'Import to course'

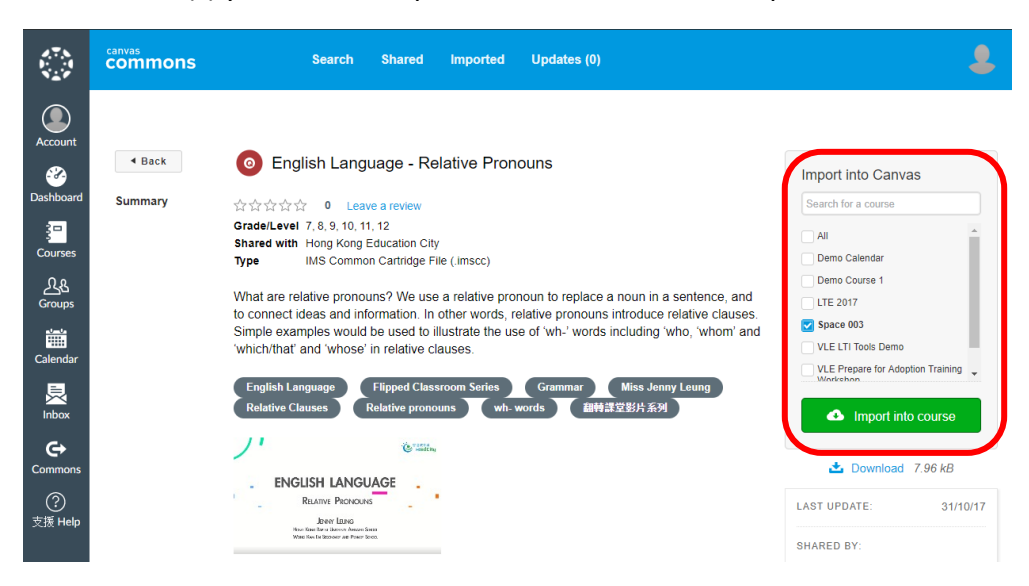

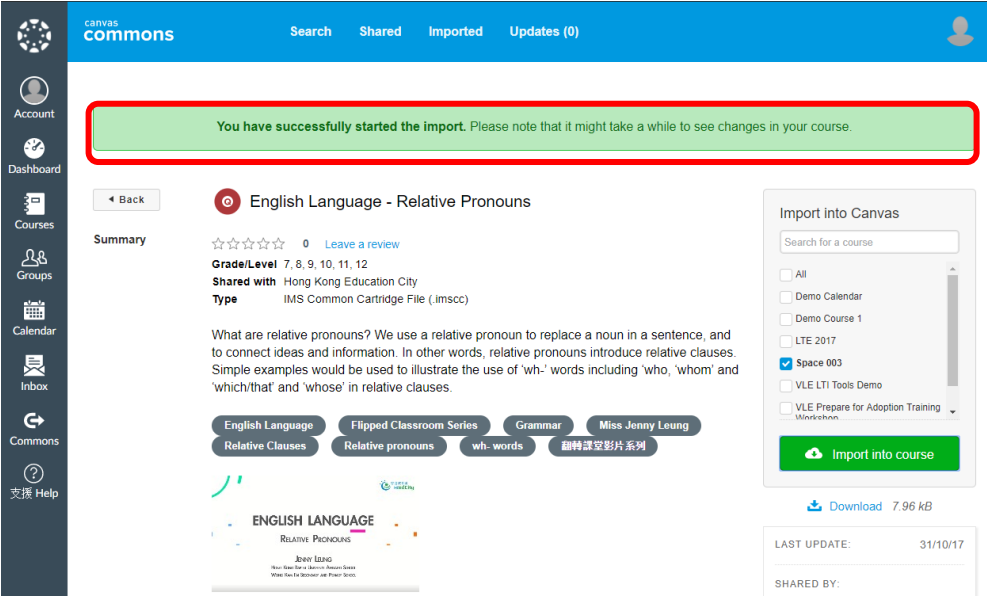

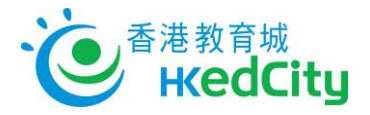

# **b. Edit Resources**

i. Go back to 'Dashboard' and select the course

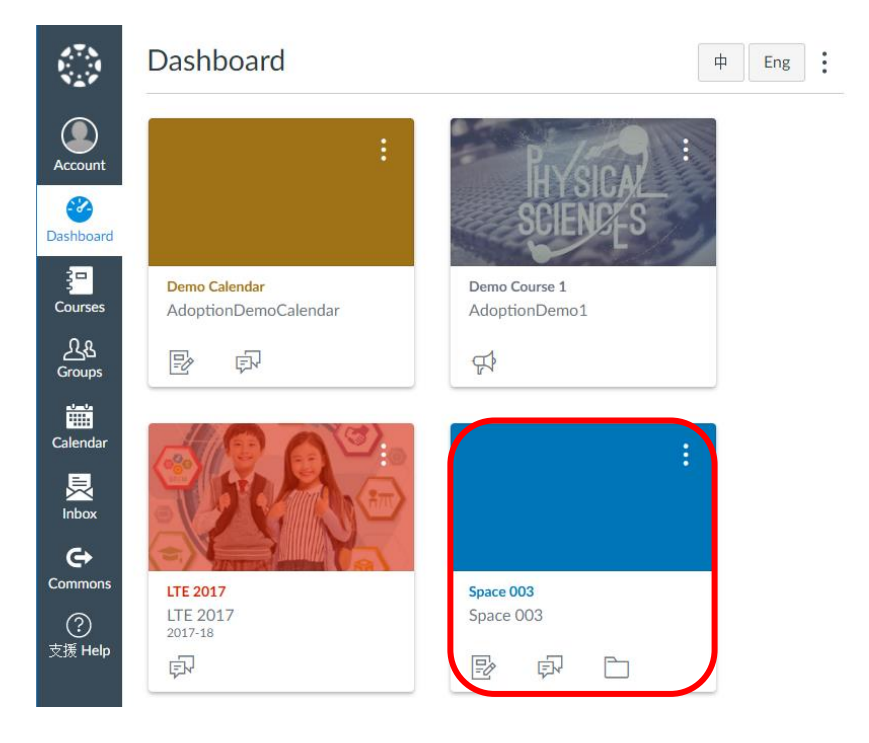

#### ii. Select the resources

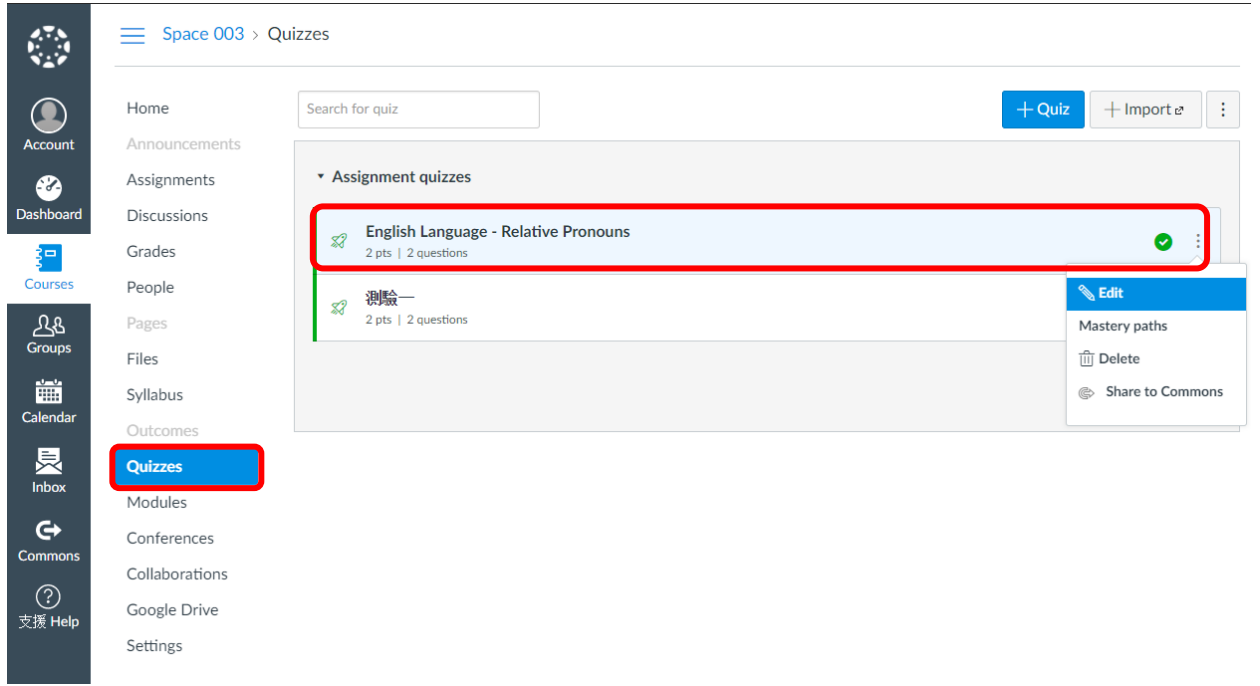

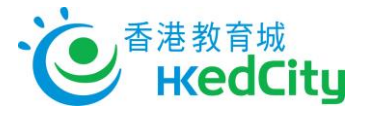

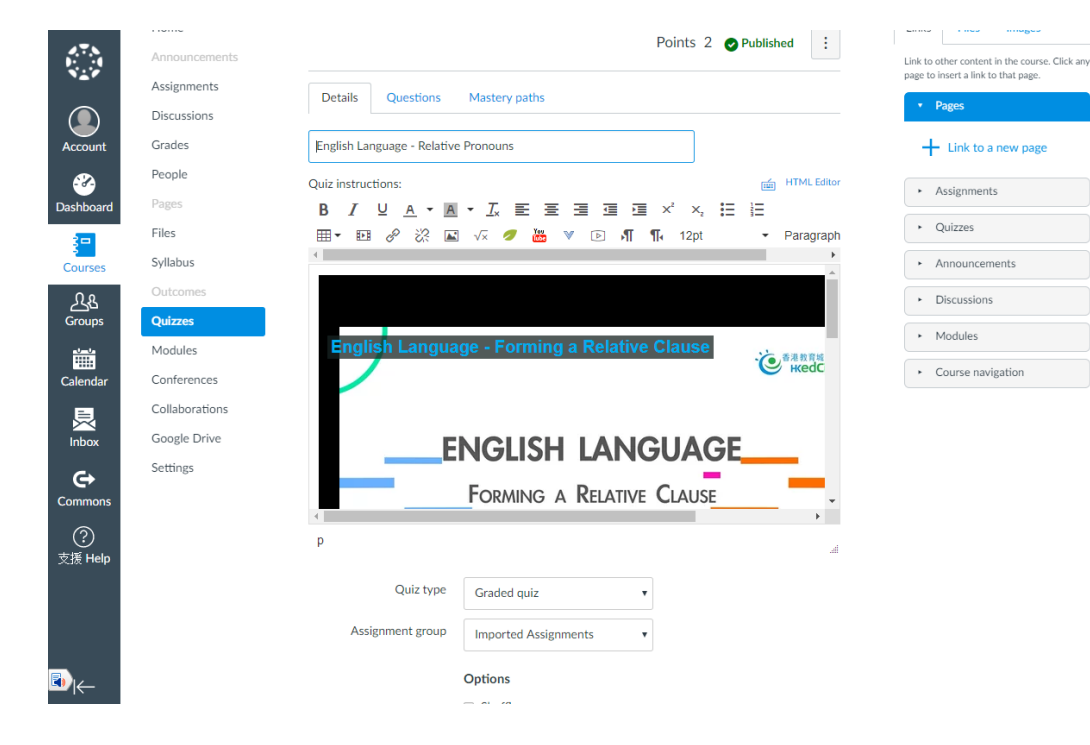

### iii. Edit the details according to teaching needs